# Tutorial: View KILV's Videos on your Televisi

### YOUR TELEVISION

- 1. Launch YouTube on your Smart TV.
- 2. Navigate to settings
- 3. Select "Link with TV." (Wording may vary, but that's the idea)
- 4. Write down the blue numerical code.

#### YOUR COMPUTER

- 1. Open your browser and navigate to Youtube.com ink with TV." (Wording may<br>
wn the blue numerical code.<br> **MPUTER**<br>
r browser and navigate to<br>
m<br>
your Youtube account<br>
ttings" on your browser<br>
"atch on TV"<br>
blue TV code you wrote dow
- 2. Log into your Youtube account
- 3. Go to "settings" on your browser
- 4. Select "Watch on TV"

5. Enter the blue TV code you wrote down into the "Link with TV Code" box.

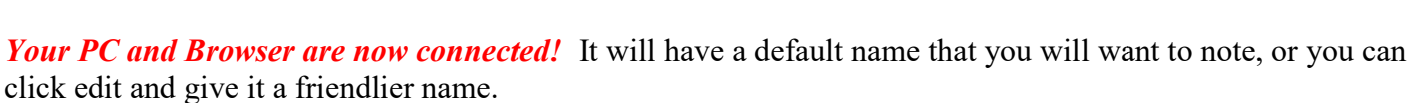

#### THE BROWSER

- 1. Now, go on your browser and navigate to the video you wish to view.
- 2. Click the video to start it playing, then hit the space bar to pause it
- 3. Go to the lower right of the VIDEO (not the browser page - just the video) and click on the icon that is second from the right. It will say "Play on TV" when you hover over it.

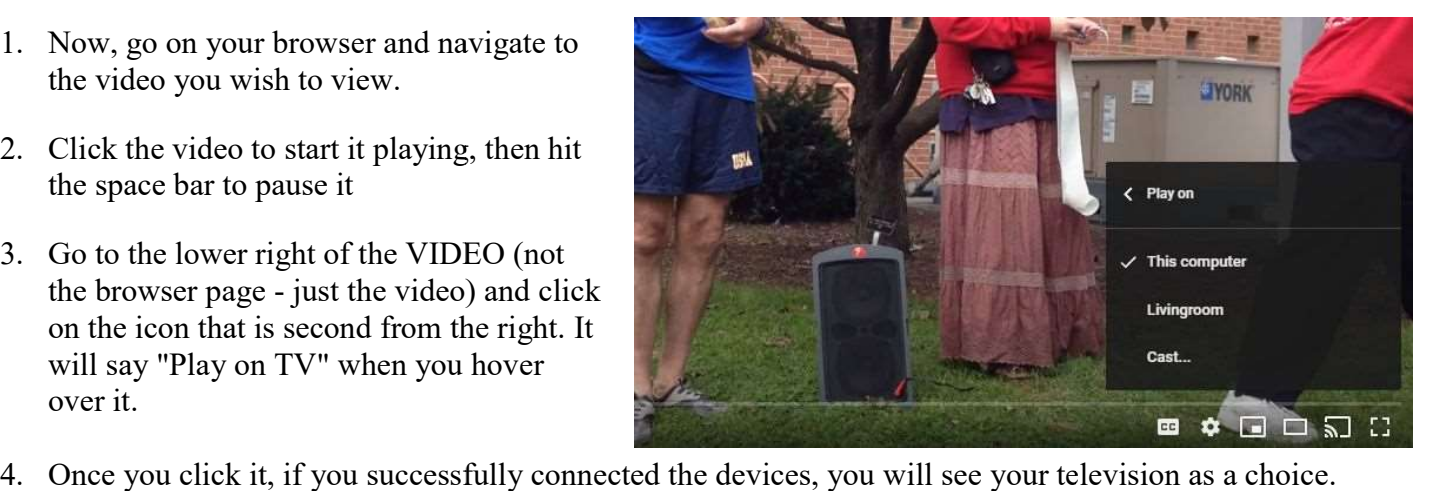

## Congratulations! You can now control your video from your computer and watch it on TV.

NOTE: You may need to do this process or part of it each time you want to view the videos.

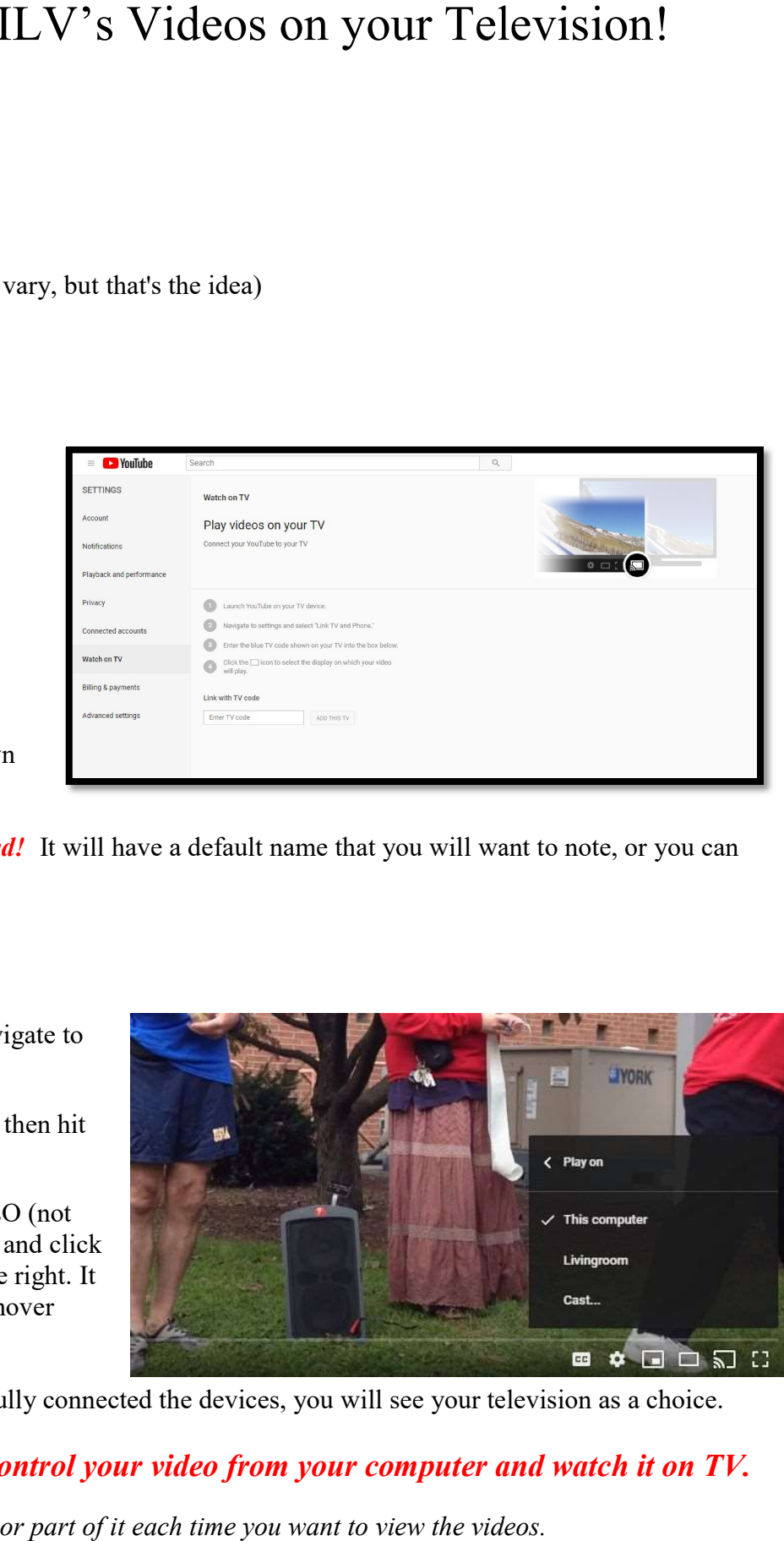